## **الآن، القيام بجميع الإجراءات ًا إلكتروني**

**من أجل الوصول إلى بعض الخدمات والمساعدة في** الإجراءات من خلال الإنترنت في مجال الحقوق الاجتعية والعدالة العالمية والنسوية ومجتمع الميم في بلدية برشلونة، **من الضروري أن يكون لديك idCAT Móvil.**

هو طريقة آمنة وسهلة وسريعة لتعريف نفسك وتوقيع الإجراءات idCAT Móvilوالترتيبات مع الإدارة عبر الإنترنت

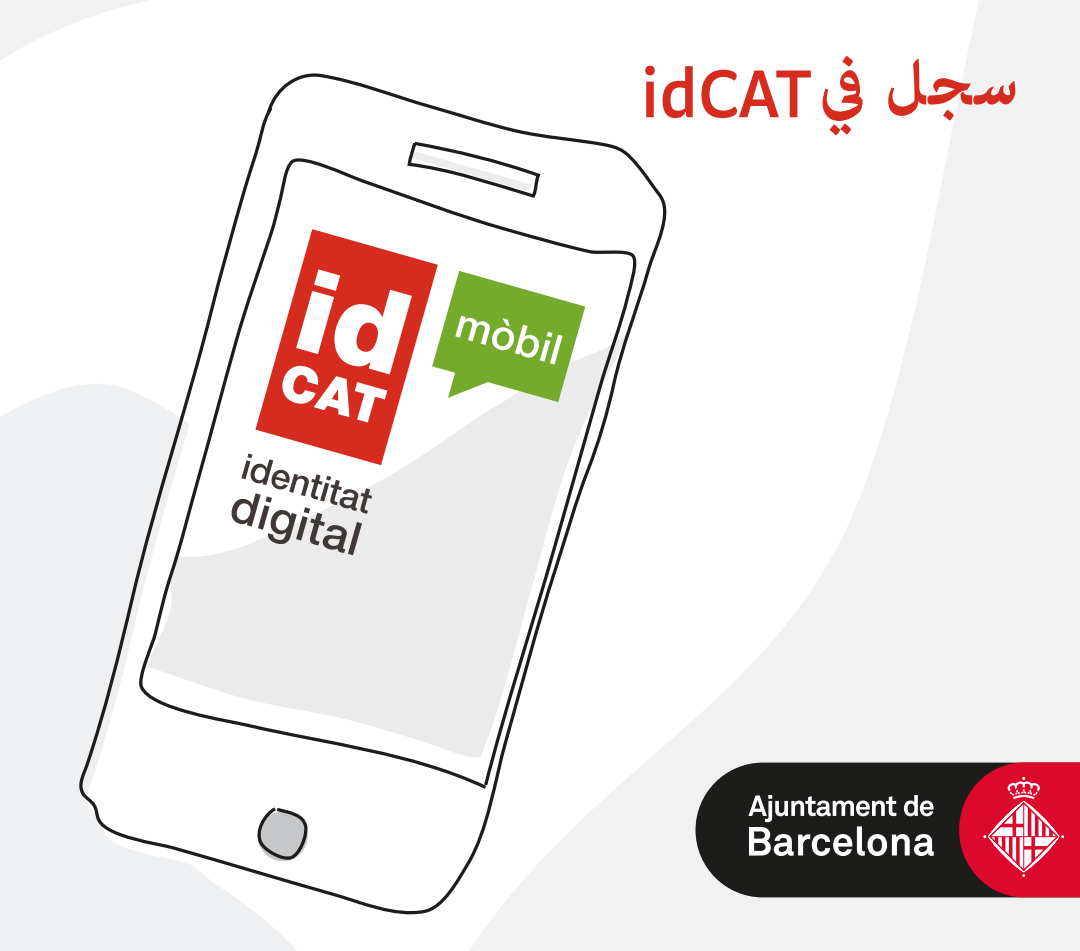

## **سجل فيidCAT**

- (الحصول على ). idCAT Móvil  $\,$ أدخل المتصفح، وانتقل إلى idcatmobil.cat وانقر حيث تظهر عبارة "Obtener mi idCAT Móvil" وانقر حيث تظهر عبارة " $\,$ 
	- . يكنك التسجيل باستخدام بطاقة الهوية أو بطاقة الهوية الأجنبية (TIE) ، بشرط:
		- ألا يقل عمرك عن 16 عامًا.
		- CatSalut لديك بطاقة صحية من أو أنك مشترك أو مستفيد من Muface.
			- لديك هاتف محمول وعنوان بريد إلكترو.°

بعد ذلك، سيتعين عليك التحقق من هويتك عن طريق إدخال البيانات الأساسية المطلوبة. $\cdot$  3

- ي للتحقق من رقم هاتفك المحمول، ستتلقى رسالة نصية قصيرة تحتوي على رمز يجب $\bm{A}$ .عليك إدخاله لإكمال عملية التسجيل
	- $\rm J$ idCAT Móvil فيرًا، ستتلقى رسالة بريد إلكتروني بتأكيد التسجيل في idCAT Móvil.

إذا لم يكن لديك بطاقة صحية أو Muface ، فيمكنك التسجيل باستخدام صورة شخصية من خلال **نظام تعريف بالفيديو** ستجده أيضًا على الموقع الإلكتروني idcatmobil.cat.

**إذا كنت بحاجة إلى مساعدة في** التسجيل فيidcatmobil.cat ، فاتصل على **010.** 

**إذا كانت لديك أسئلة أثناء عملية التسجيل،** فيمكنهم مساعدتك على الرقم **900905090** ً ستجد أيضا المزيد من المعلومات **ً ونقاط المساعدة وجها لوجه** على الموقع الإلكترو° **barcelona.cat/serveissocials**

**الخدمات الاجتعية في برشلونة بجانبك**